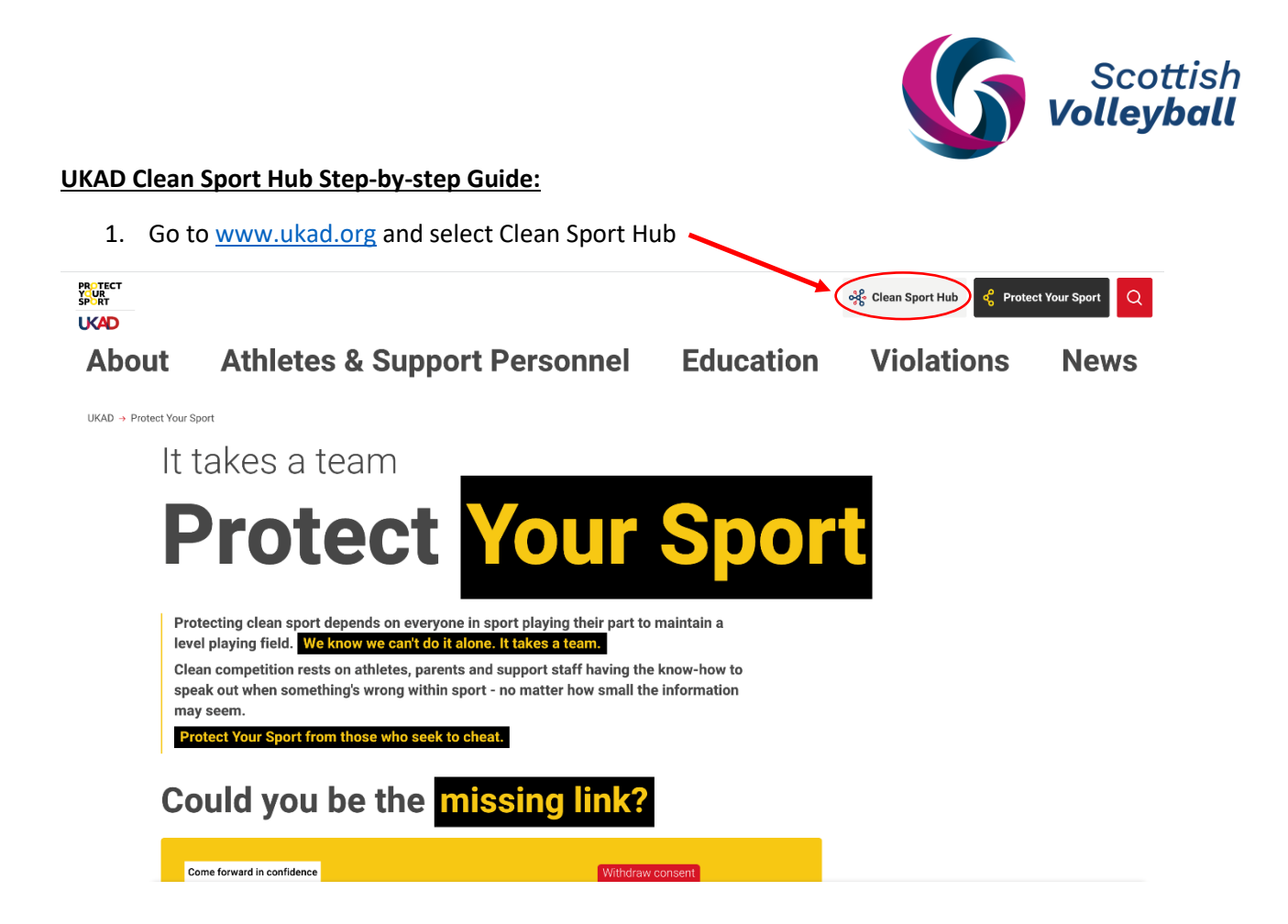

2. You will be redirected to the UKAD Clean Sport Hub. If you don't have a registered account yet, select 'Register'

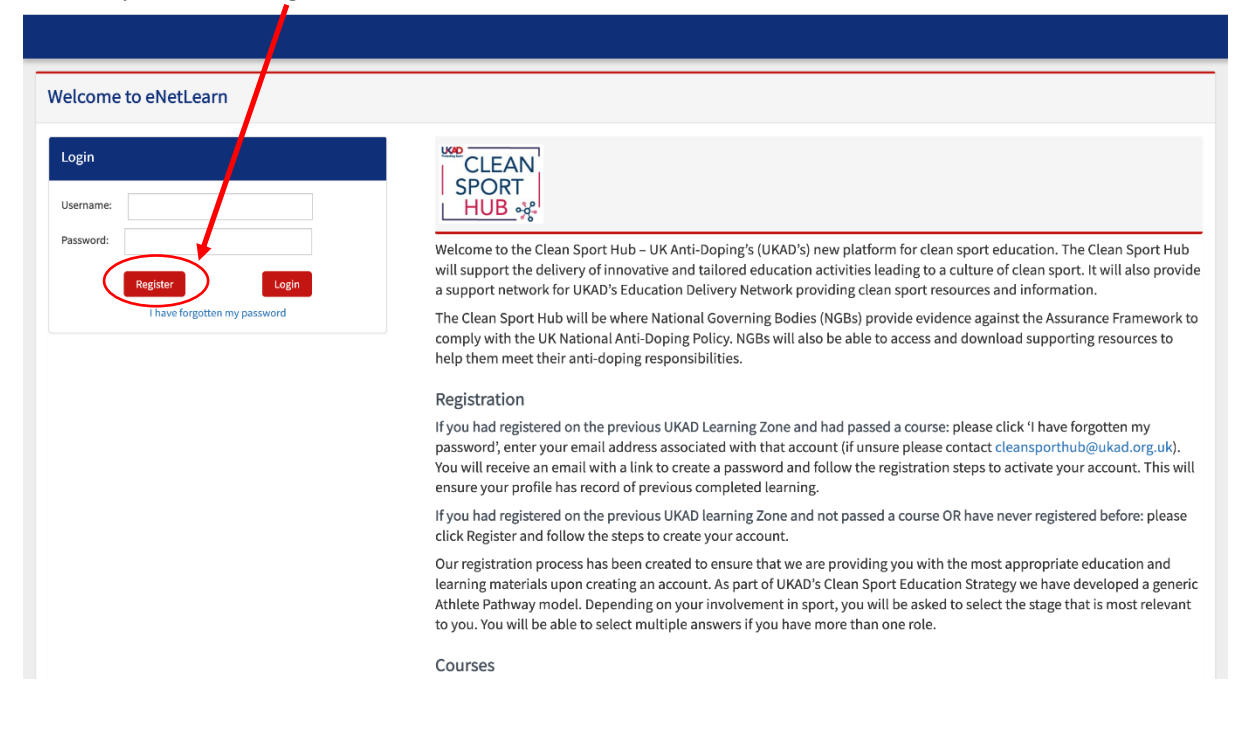

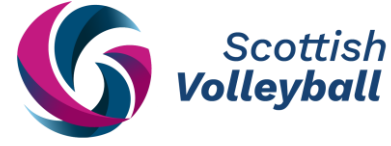

3. Complete the registration details and agree to the UKAD Clean Sport Hub terms and conditions to complete your profile.

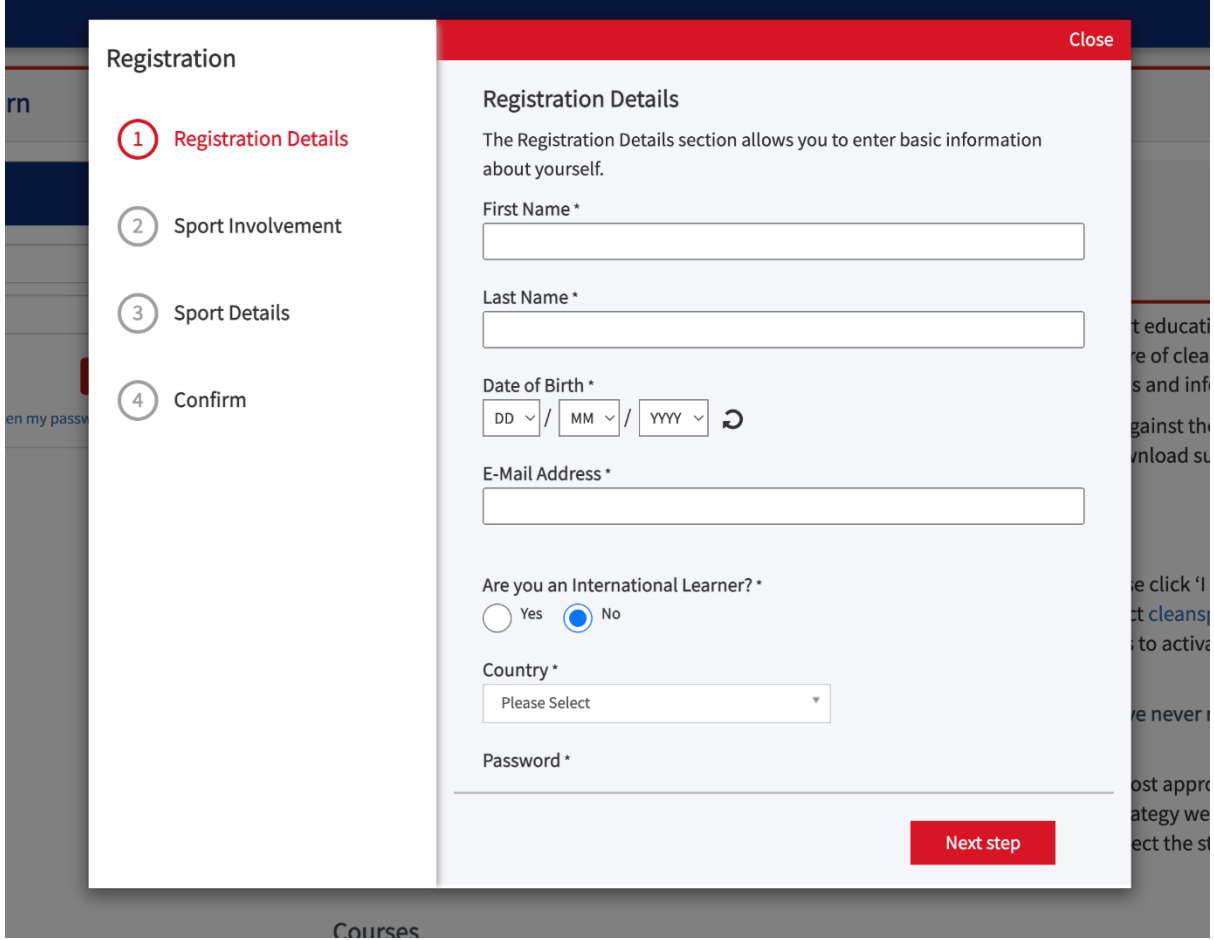

4. You have now created your profile. To view your anti-doping courses, select 'My Learning'.

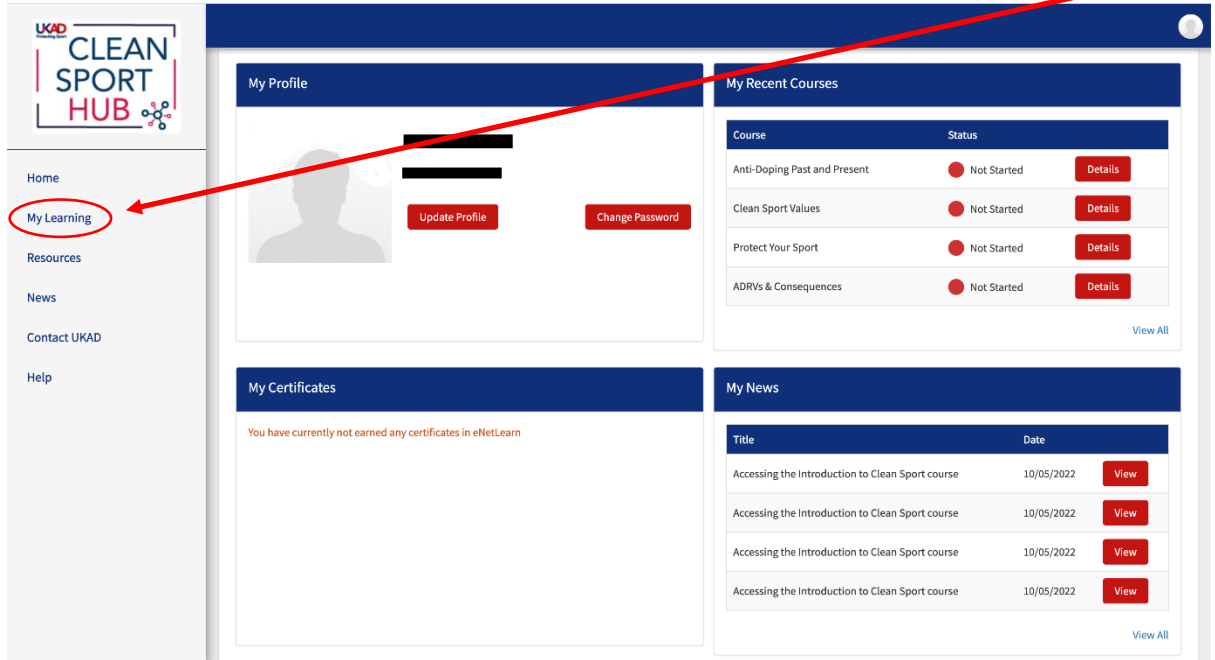

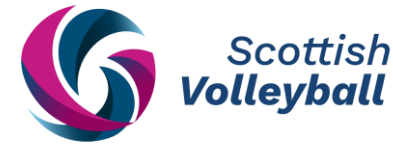

5. Your courses will be listed here. Complete all enrolled courses in chronological order, beginning with the 'Clean Sport Essentials Athlete Contact UKAD Personnel'.

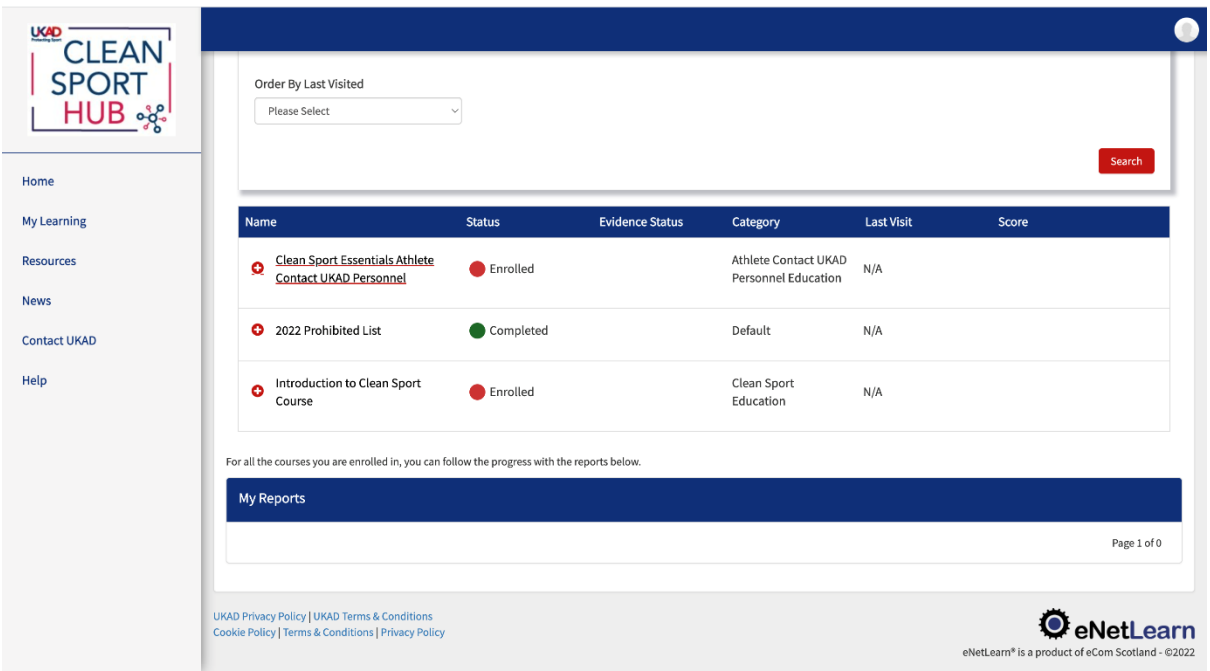

6. Once all the courses have been completed, you can find the certificates for each course in your Home dashboard under 'My Certificates'.

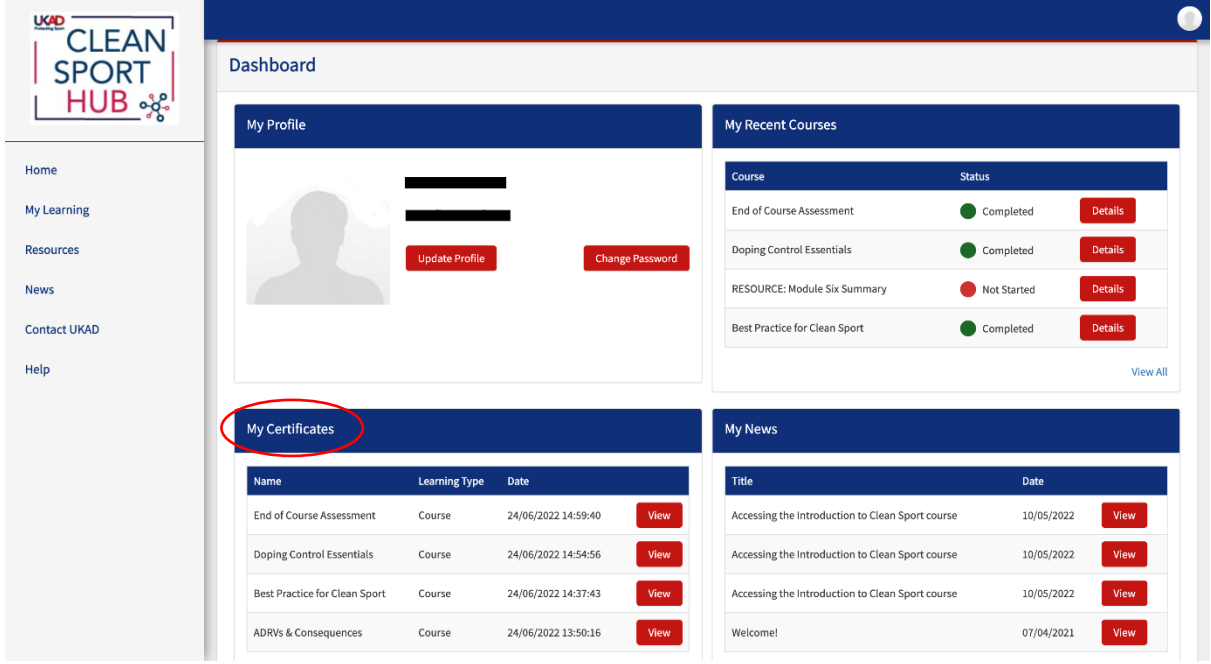

7. Once this has been completed, View and Download your certificates and email them to [antidoping@scottishvolleyball.org](mailto:antidoping@scottishvolleyball.org)